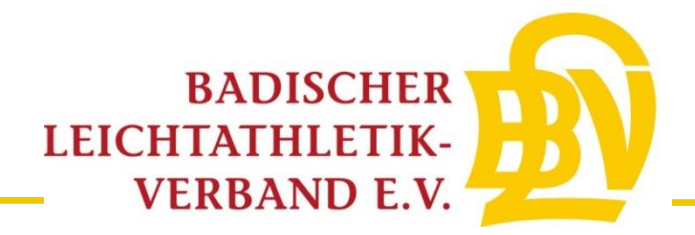

## **Anleitung zur Online-Veranstaltungsanmeldung von Kinderleichtathletik-Veranstaltungen**

### **1. Schritt**

Veranstaltungsname und Datum ausfüllen

 $\rightarrow$  "Anlegen und weiter" auswählen

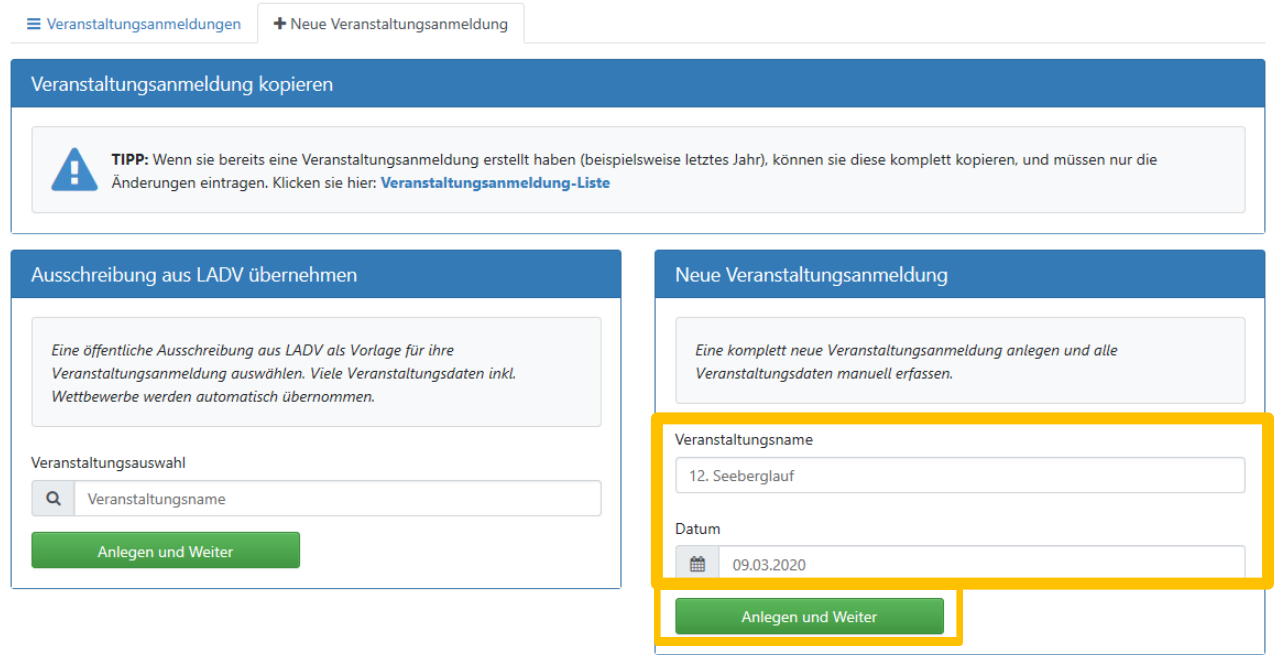

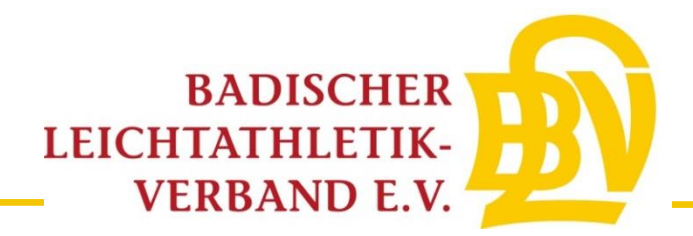

Sie befinden sich nun im Bereich der Veranstaltungsanmeldung. Bitte füllen sie alle erforderlichen Daten aus.

 $\rightarrow$  "Speichern und weiter" auswählen

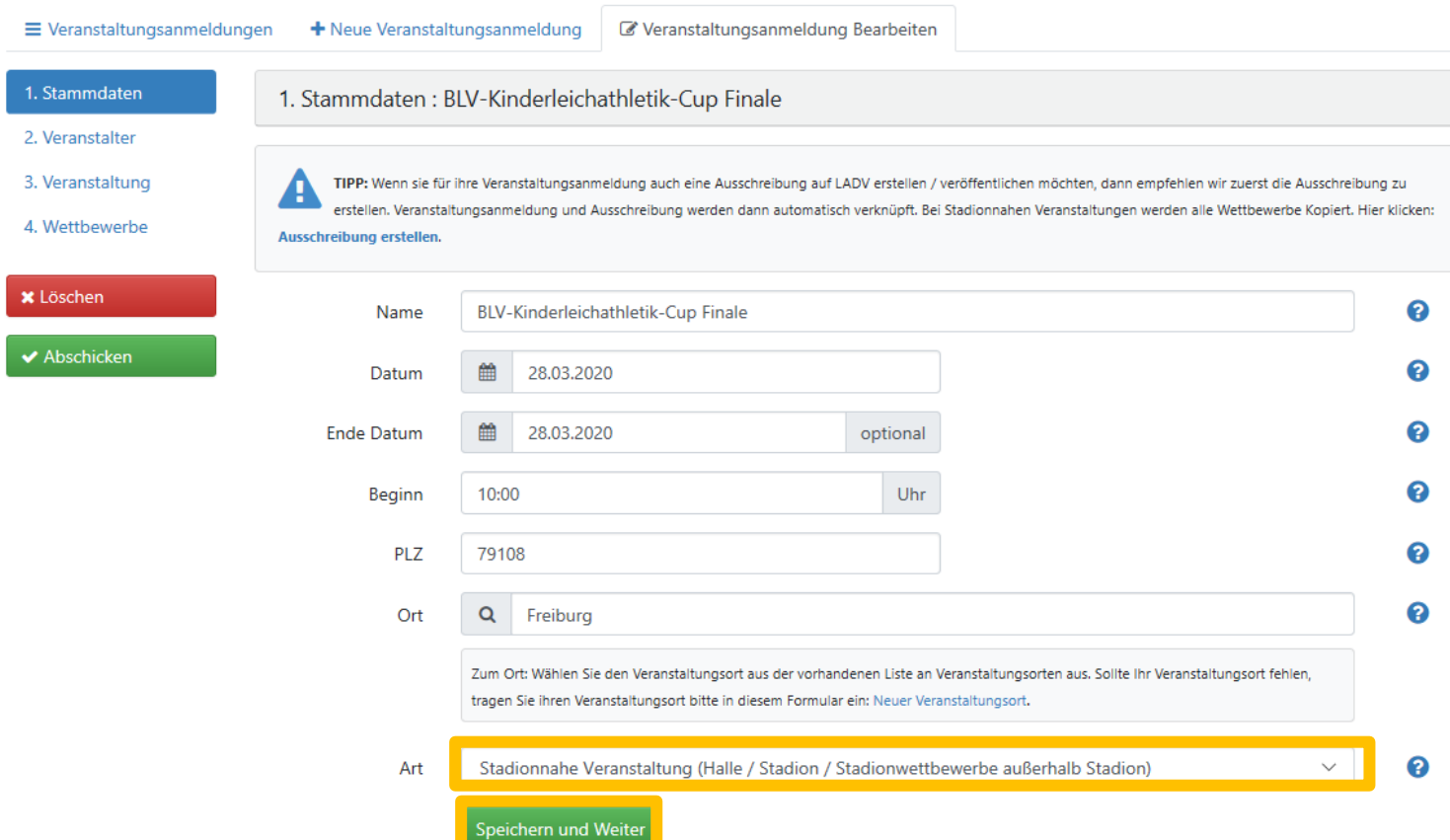

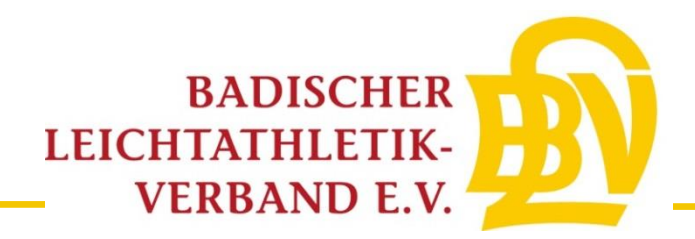

Bitte füllen sie die Veranstalterdaten aus.

 $\rightarrow$  "Speichern und weiter" auswählen

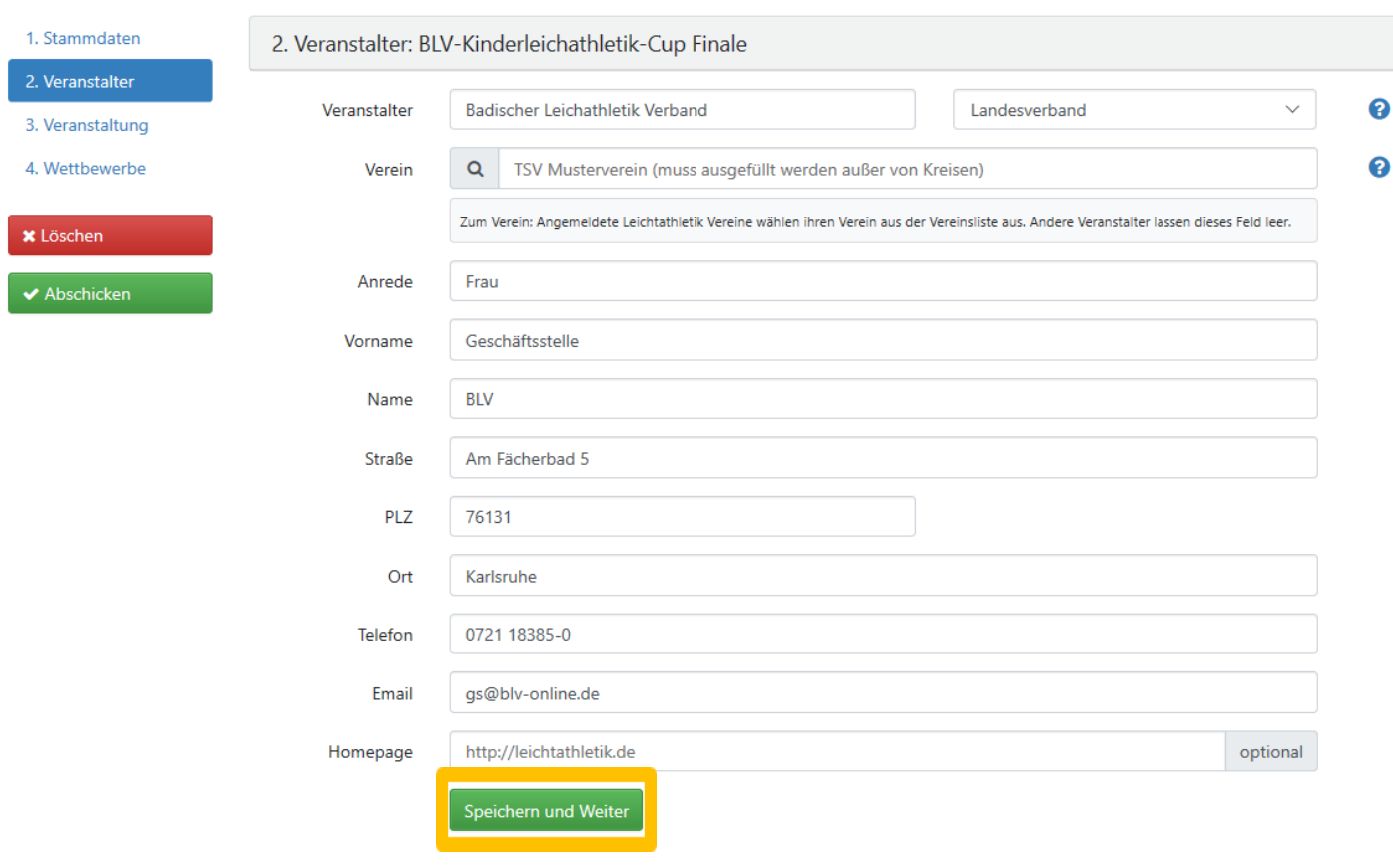

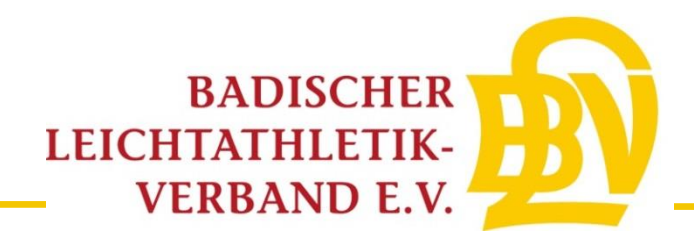

Bitte ergänzen sie die erforderlichen Angaben.

 $\rightarrow$  "Speichern und weiter" auswählen

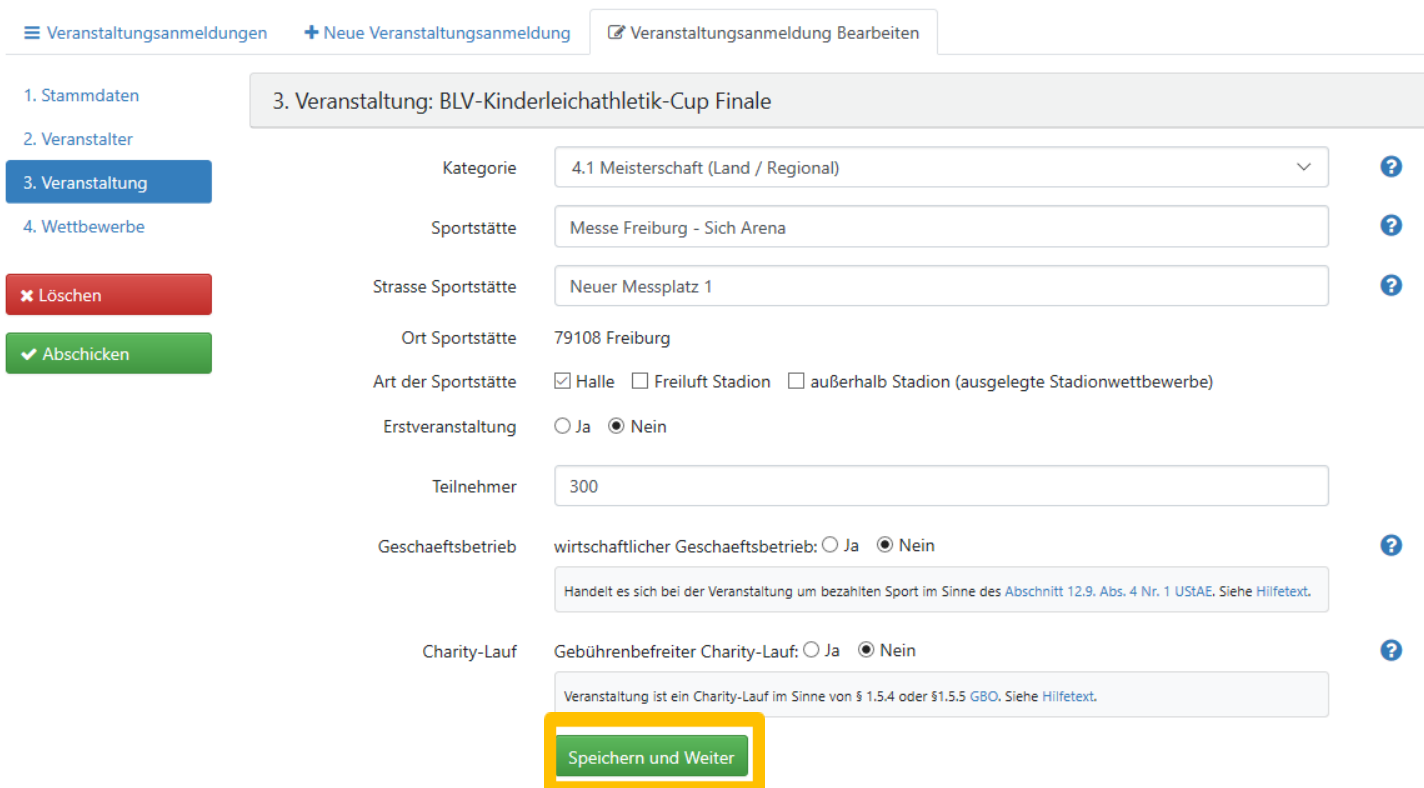

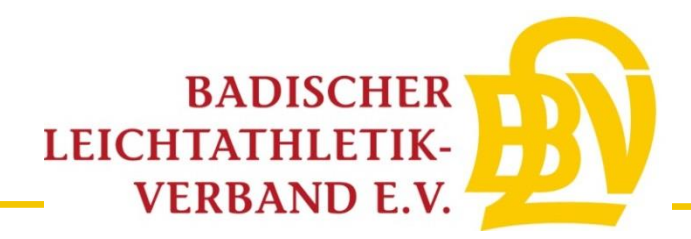

Bitte wählen Sie den Reiter Kinderleichtathletik aus.

Als ,,Standard KiLa- Wettbewerbe" sind die DLV-konformen Kila-Disziplinen aufgeführt.

Sofern andere/abgewandelte Disziplinen durchgeführt werden sollen, bitte diese über ,,eigenen KiLa- Wettbewerb hinzufügen'' eintragen.

Bitte wählen Sie die Disziplinen für jede Altersklasse separat aus (siehe Schritt 6)

# Veranstaltungsanmeldung

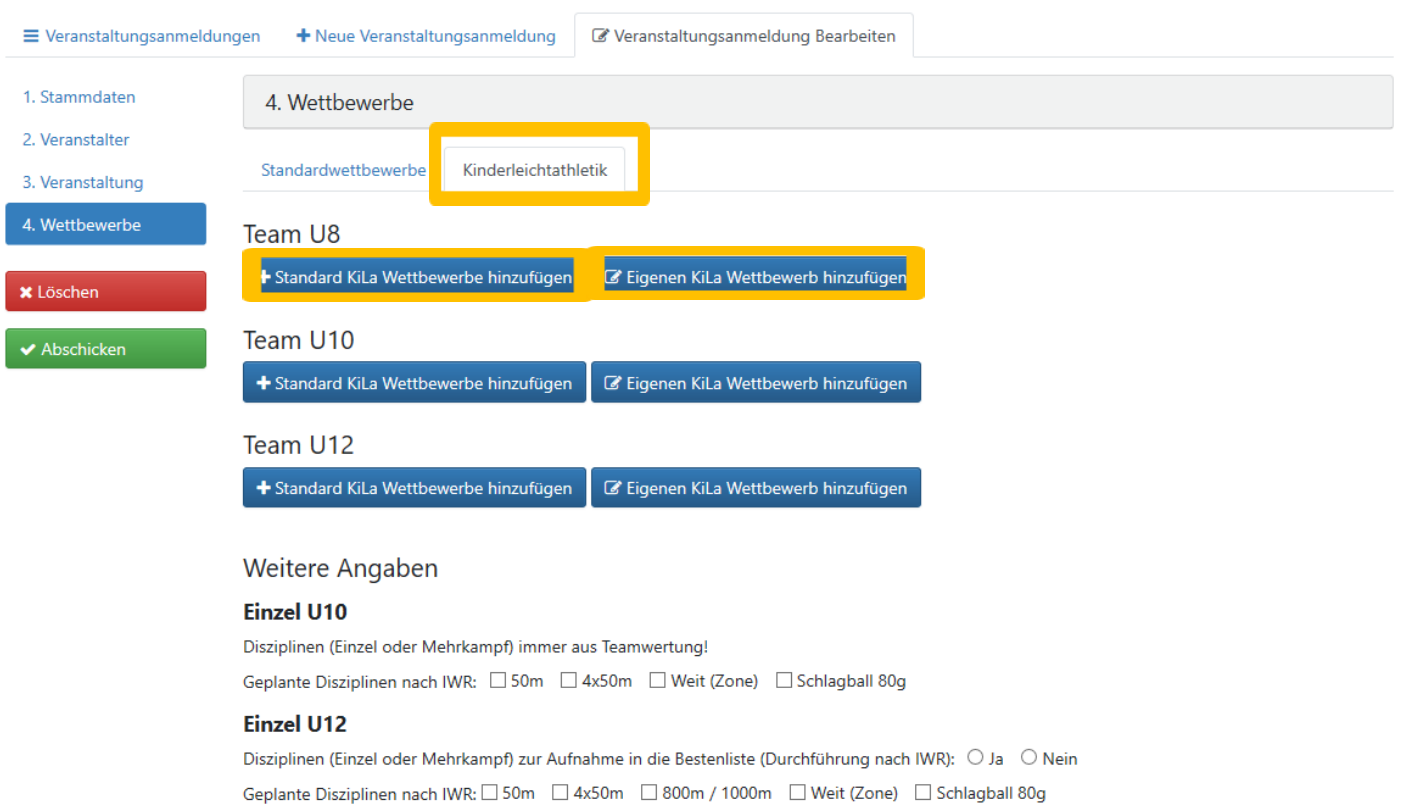

#### Ausschreibung

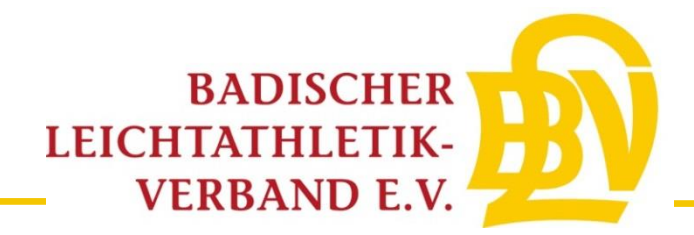

Bitte wählen Sie für die jeweilige Altersklasse die Disziplinen aus.

 $\rightarrow$  "übernehmen" auswählen

Hinweis: Falls Sie für weitere Altersklassen einen Wettbewerb anbieten, bitte den gerade ausgeführten Vorgang für jede gewünschte Altersklasse wiederholen.

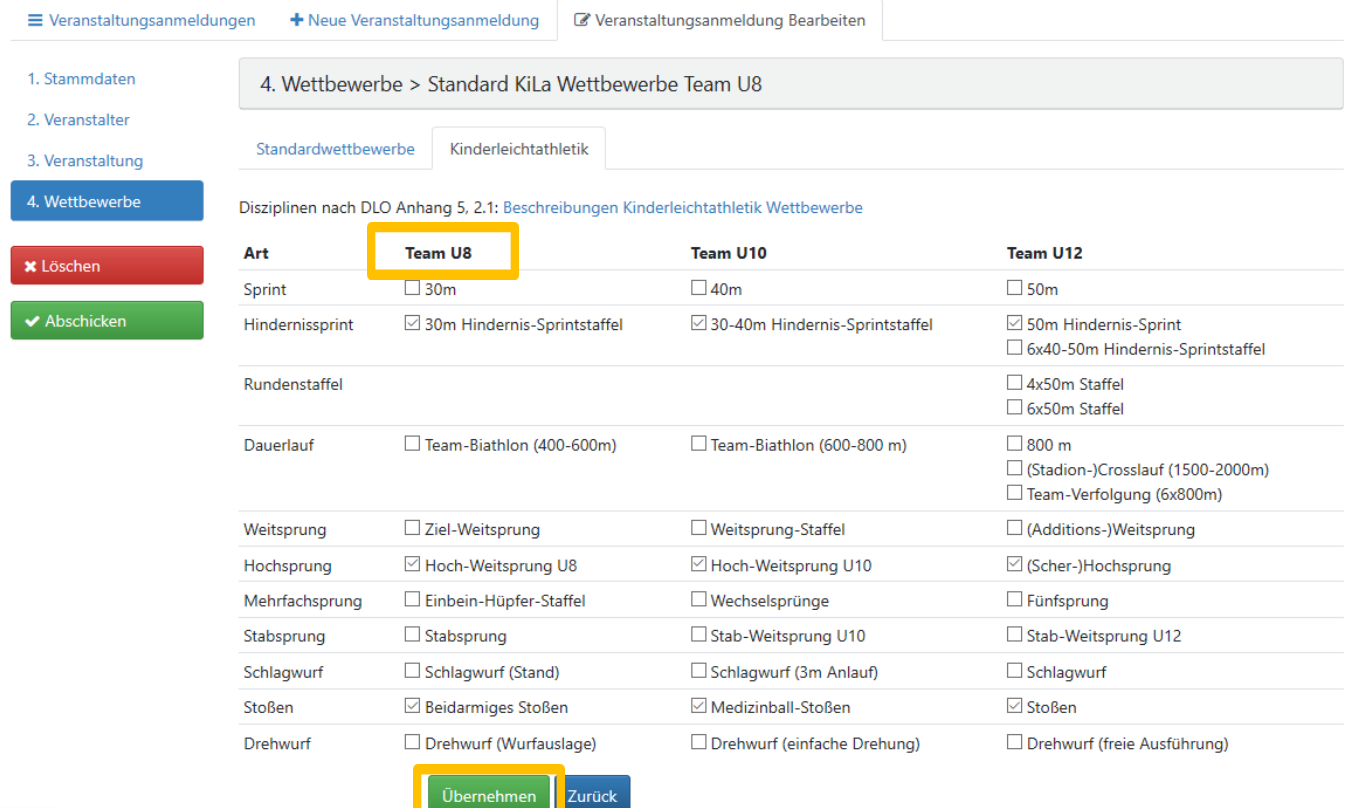

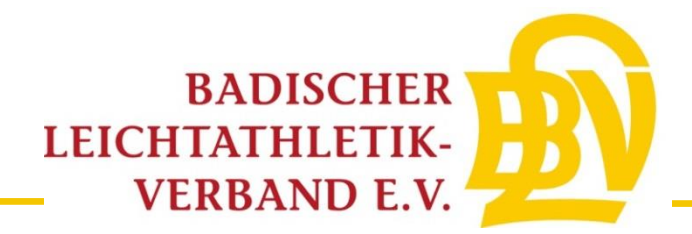

Wenn Sie einen eigenen Wettbewerb hinzufügen, bitte bei ,,eigenen KiLa- Wettbewerb'' alle erforderlichen Daten ausfüllen.

 $\rightarrow$  "übernehmen" auswählen

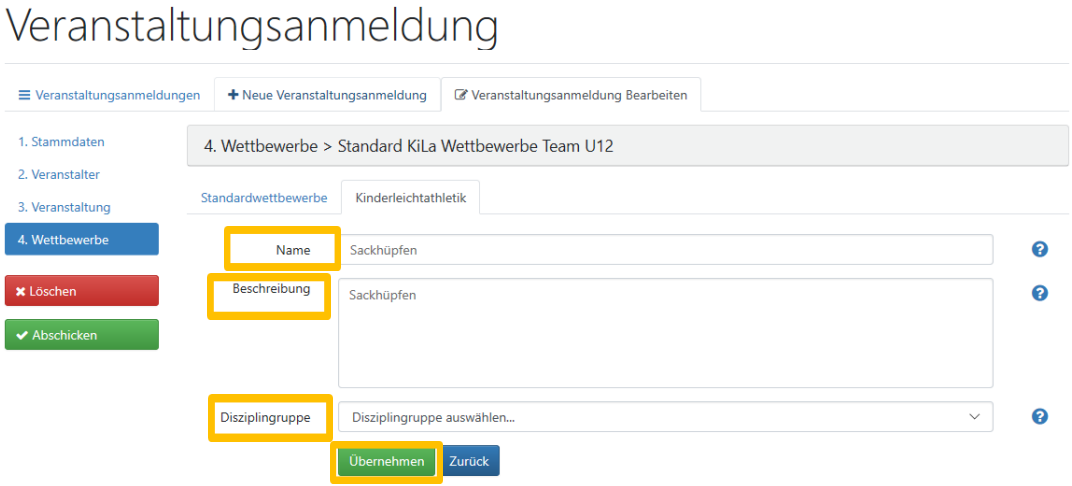

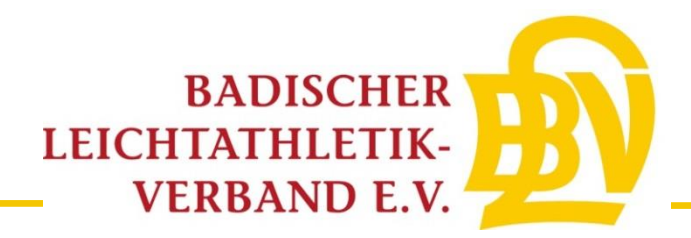

Falls Einzelwertungen (erst ab der U10 zulässig!) durchgeführt werden, wählen Sie die jeweiligen Disziplinen der unterschiedlichen Altersklassen aus.

Sofern bei der U12 bestenlistenfähige Leistungen erzielt werden können, bitte dies entsprechend kennzeichnen und die jeweiligen Disziplinen auswählen.

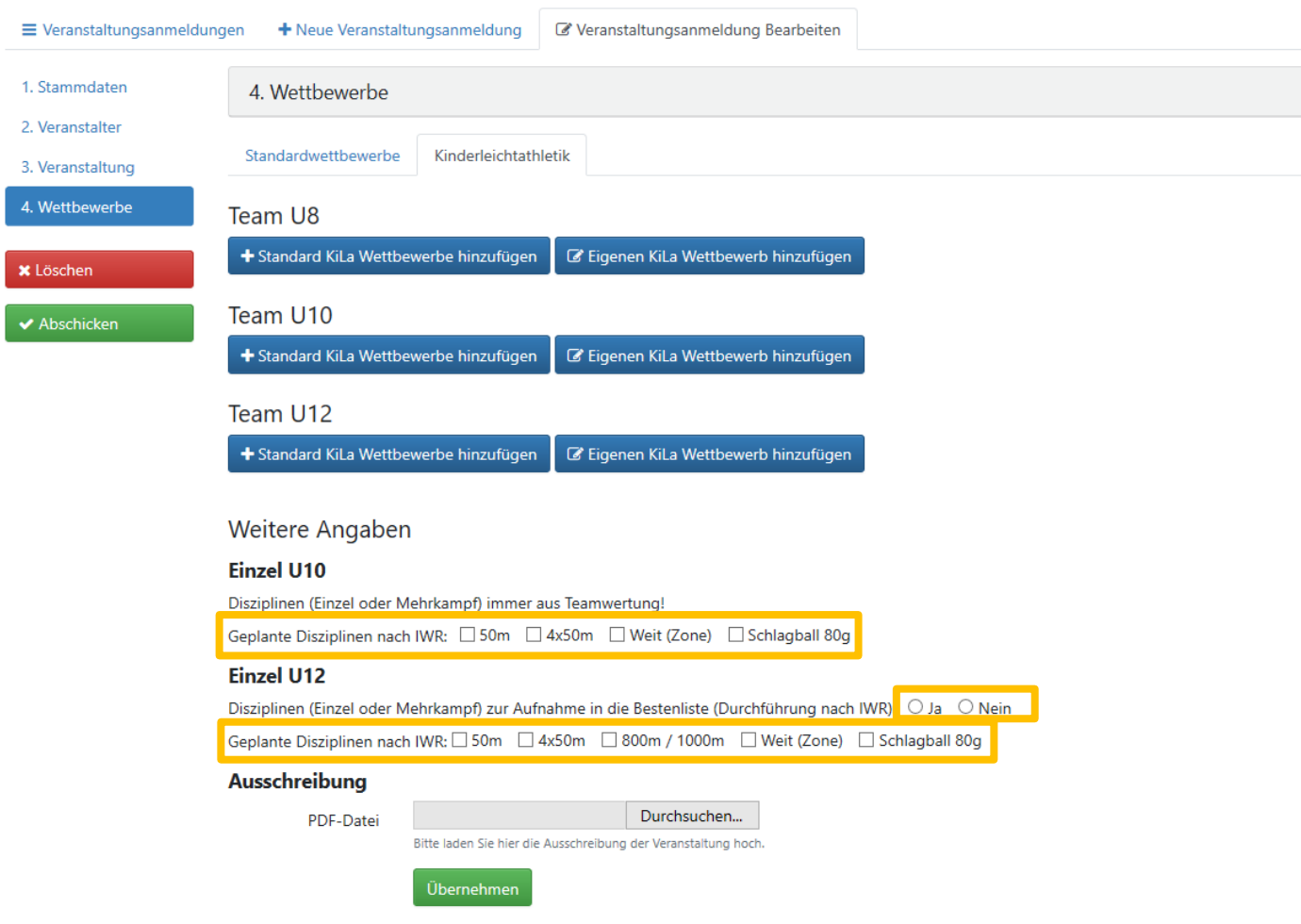

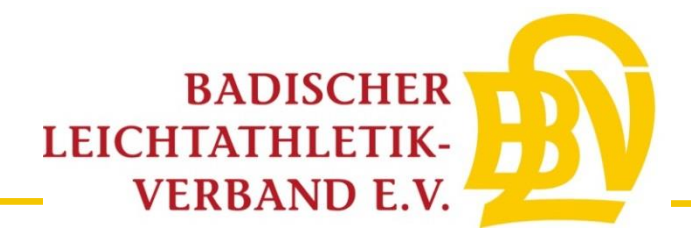

Laden sie die pdf-Ausschreibung hoch

 $\rightarrow$  "übernehmen" auswählen

Wählen Sie "Antrag prüfen und abschicken aus", um die vollständig ausgefüllte Veranstaltungsanmeldung noch einmal zu überprüfen.

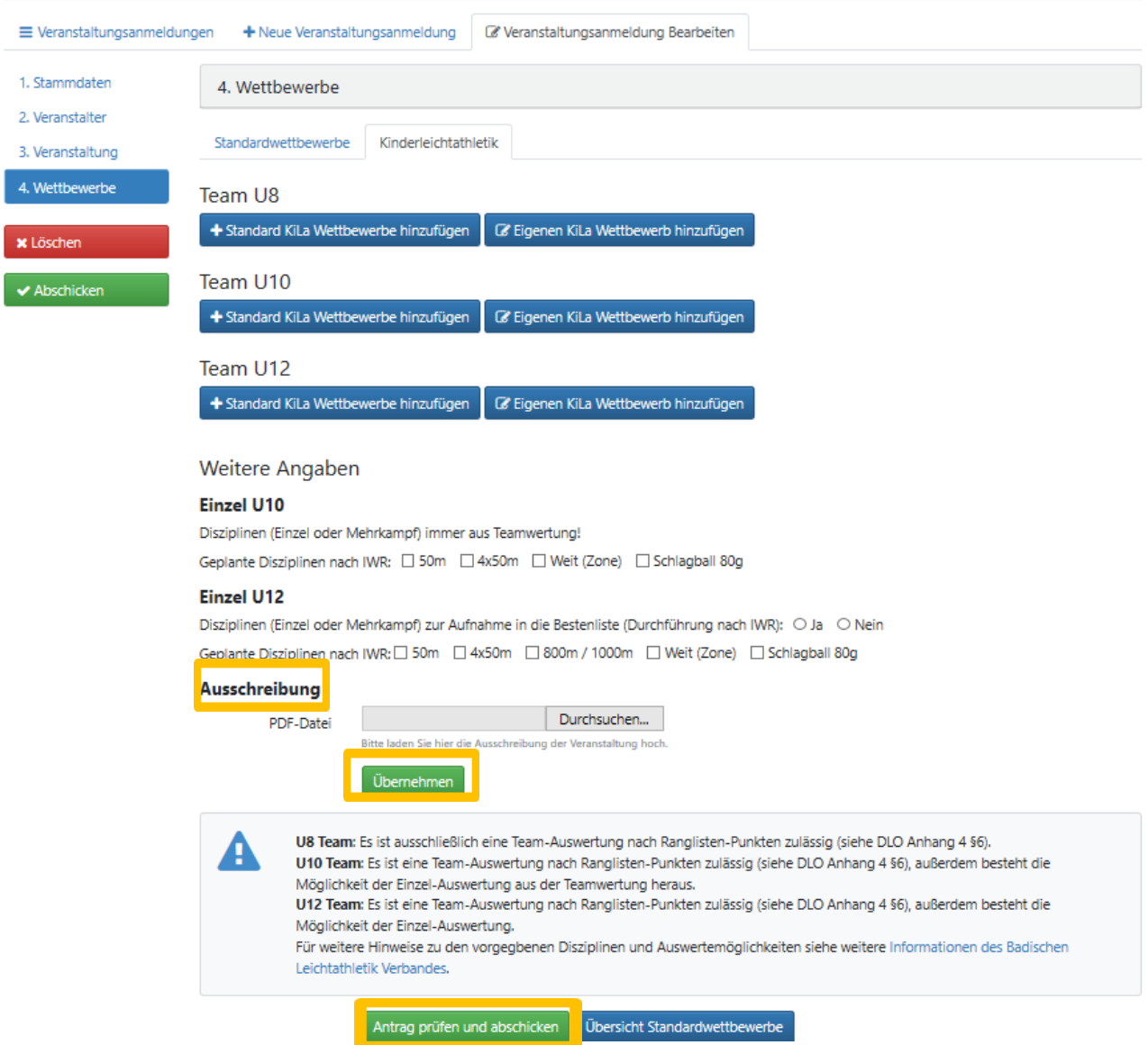

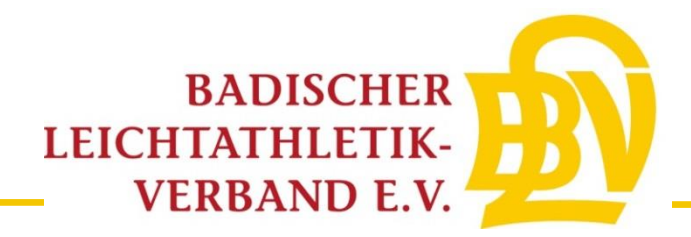

10

### **10. Schritt**

Bitte überprüfen Sie Ihre eingetragenen Daten.

Anschließend bitte den Button "Antrag an Geschäftsstelle übergeben" auswählen. Es wird daraufhin automatisch eine Email mit dem ausgefüllten Antragsformular an Sie, die BLV-Geschäftsstelle und den zuständigen BLV-Kreis-/Bezirksvorsitzenden gesendet.

Hinweis: Sobald der Antrag abgeschickt ist, können Änderungen nur noch von der BLV-Geschäftsstelle vorgenommen werden.

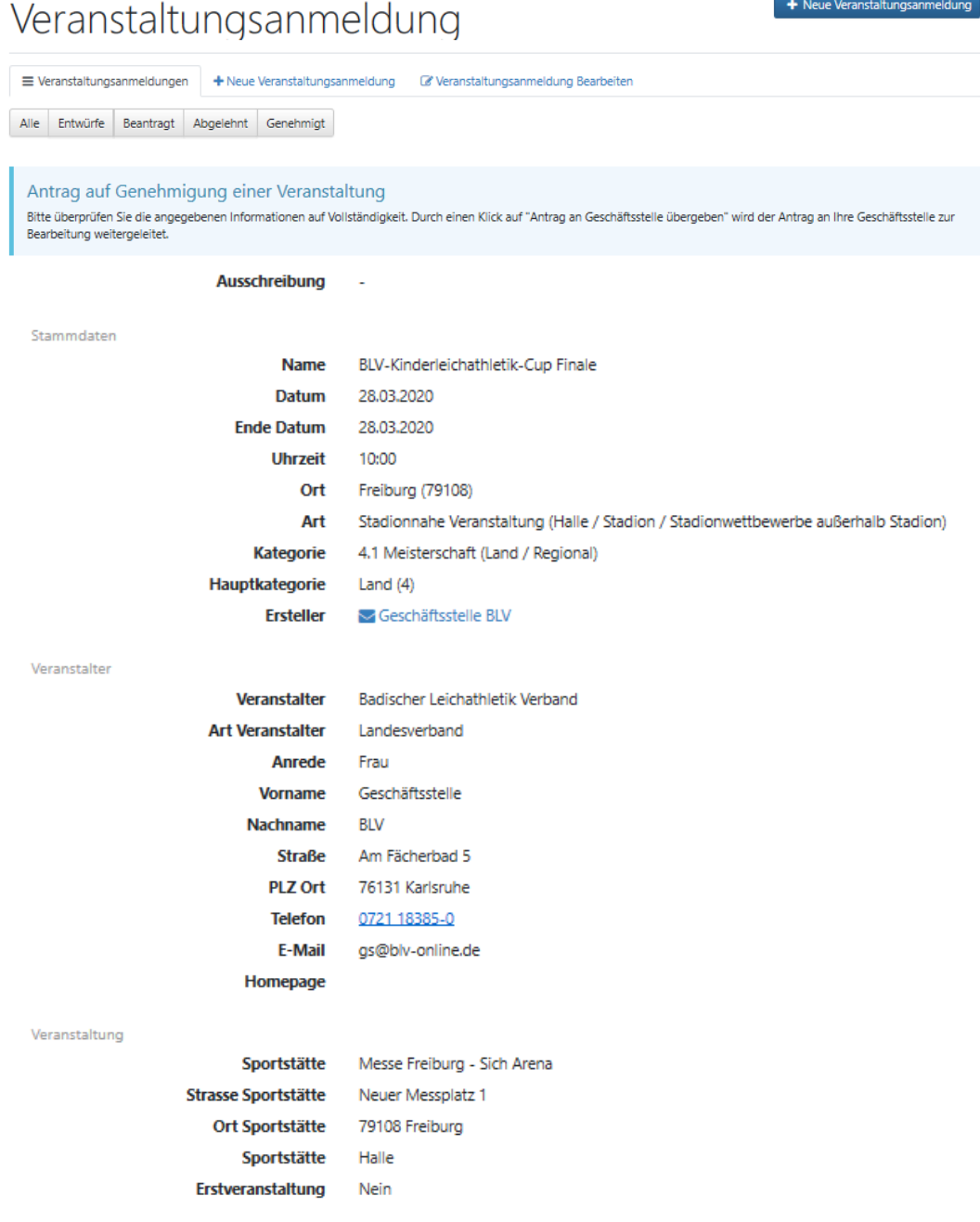

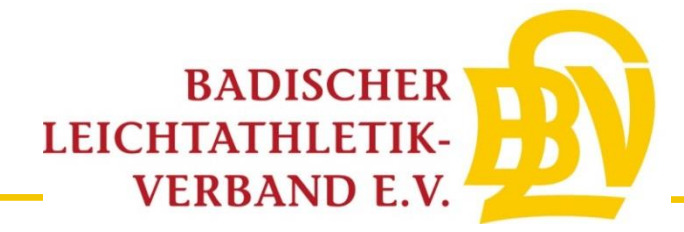

Kinderleichtathletik Wettbewerbe

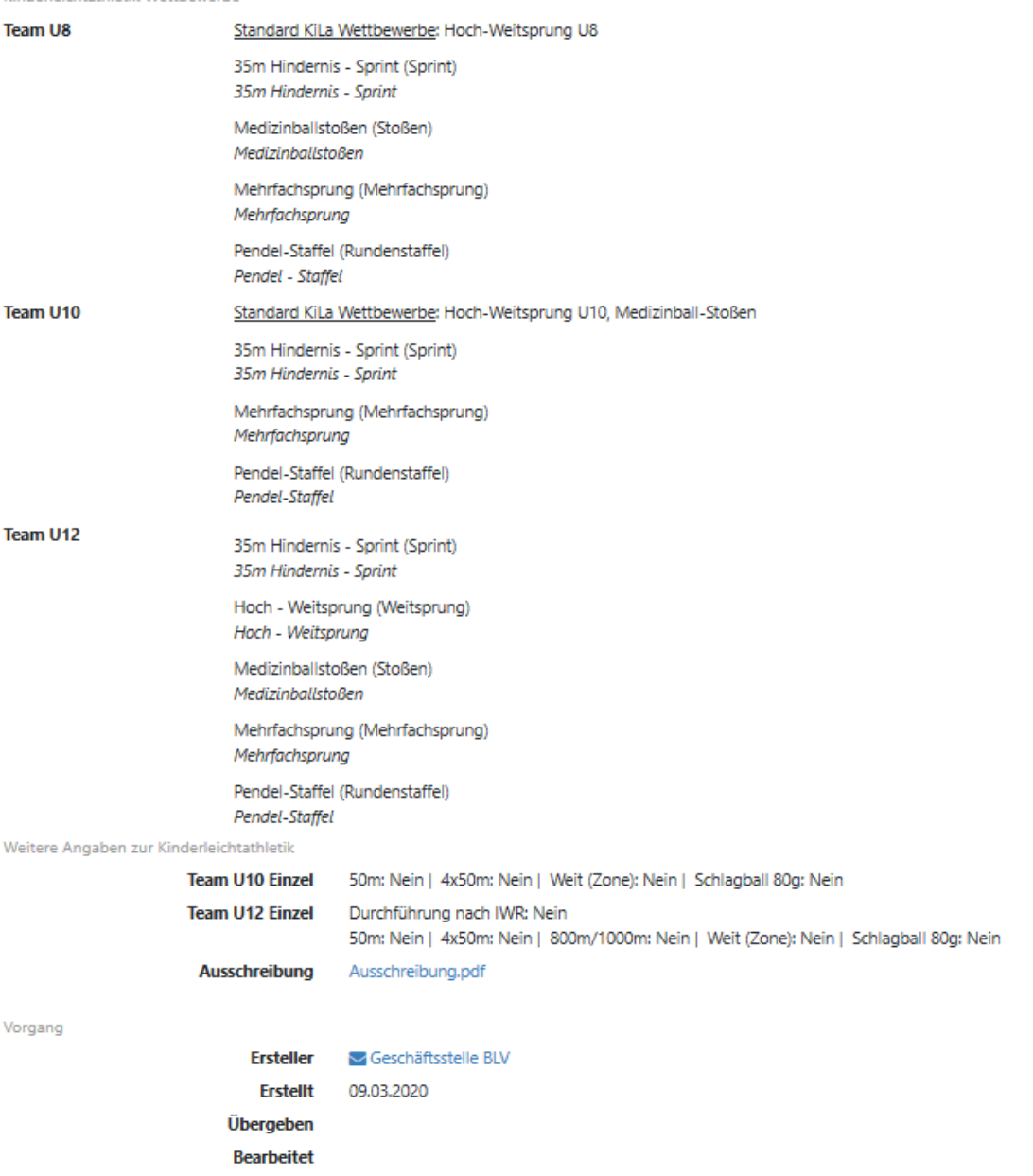

Mit der Beantragung bestätigt der Veranstalter die Kenntnisnahme der Anmeldeinformationen und verpflichtet sich zur Beachtung der dort angegebenen Auflagen sowie zur<br>Einhaltung der DLV-Satzung und Ordnungen, des darin enth dass dieser mit der Teilnahme die Geltungen des DLV Anti-Doping-Codes (DLV-ADC) anerkennt und sich dessen Bestimmungen unterwirft. Der Veranstalter verpflichtet sich des Weiteren, vom Teilnehmer seiner Veranstaltung die schriftliche Zustimmung der Anerkennung der DLO, § 5.1.1 bzw. 5.1.2 einzuholen und schriftlich darauf hinzuweisen, dass sich Nextext, vormenden med eine Bestimmungen unterwirft Er erklärt sich auch damit einverstanden, dass vorgenannte Veranstaltung einschl. der genannten Kontaktdaten in den<br>DLV- und LV-Publikationen sowie Internetseiten www.lei Deutschen Laufrangliste (unmittelbare Bereitstellung).

Anmeldeinformationen siehe DLV Antrag auf Genehmigung einer Veranstaltung (ab Seite 2).

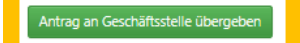

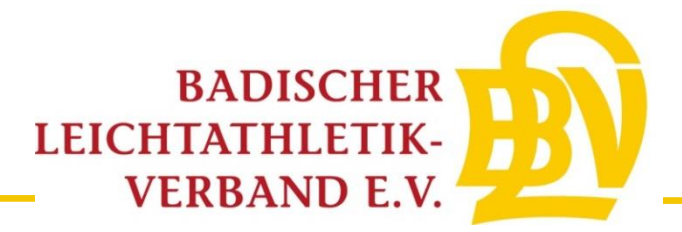

Für Rückfragen stehen Ihnen die Mitarbeiter der BLV-Geschäftsstelle gerne zur Verfügung:

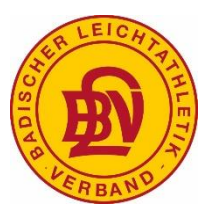

Badischer Leichtathletik-Verband Am Fächerbad 5 76131 Karlsruhe 0721-18385-0 gs@blv-online.de